# Improving Accessibility for Social Media

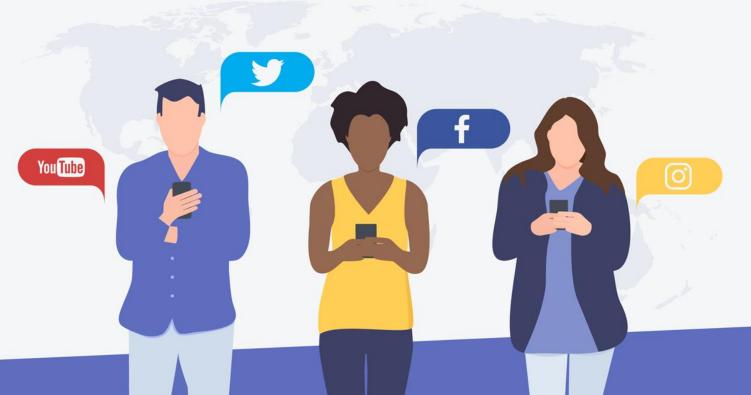

#### Presenters

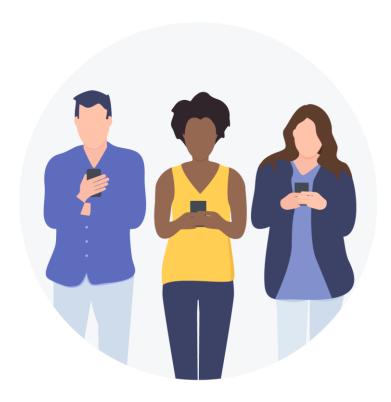

Pat Kogos, Washington University Information Technology

Doug Flowers, North Carolina State University Division of Academic and Student Affairs Technology Services

Jamie Lynn Gilbert, North Carolina State University Student Media

### Accessibility 101

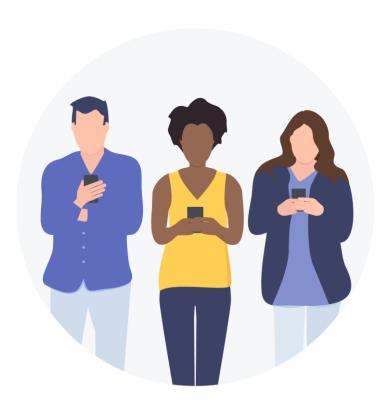

- Fast facts about disabilities
- Being an a11y
- Examples of best practices
- Evaluating accessibility
- Guidelines and laws
- Perks of being an a11y

#### Fast facts

- 2010 U.S. Census: Nearly 1 in 5 have a disability
- Types of impairments:
  - Visual
  - Auditory
  - Physical
  - Cognitive
  - Speech

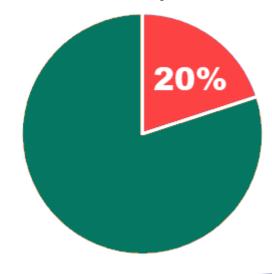

## Being an a11y

"Accessibility" is a 13-letter word. If you remove the middle eleven letters and replace them with the number 11, you get a11y, pronounced ally.

A11y is frequently used to refer to accessibility, particularly in social media posts, where every letter counts.

## Examples of a11y best practices

- Full keyboard support (no mouse needed)
- Can be read by a screen reader
- Can be fully accessed by anyone using assistive technology (pointers, joysticks, touch screens, and more)
- Responsive design adjusts to various screen sizes without the need for a horizontal scroll
- And lots more...

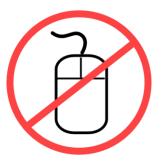

## Evaluating accessibility

- Interact with your content using a screen reader (NVDA for Windows (free download), VoiceOver on iOS, TalkBack and BrailleBack on Android); Option: view spoken text
- Can you interact with all of your content using only a keyboard? Use Tab, Shift+Tab, arrows, and Enter
- There are free tools and browser extensions to help evaluate accessibility (WAVE by WebAIM, Siteimprove, and more)

#### **Guidelines and Laws**

Creating accessible digital content is the right thing to do.

The Americans with Disabilities Act (ADA) applies to both the physical and digital world, ensuring equal access for everyone.

Web Content Accessibility Guidelines (**WCAG**) are the criteria used to create accessible electronic content. They were created by the W3C (World Wide Web Consortium).

## Perks of being an a11y

- ☑ Reach a broader audience (grab that 1 in 5 people you could be missing!)
- ☑ Enhance your Search Engine Optimization (SEO) by
  creating alternative text (alt-text), captions and transcripts
- ☑ Strengthen overall usability

## Accessibility tips for Twitter

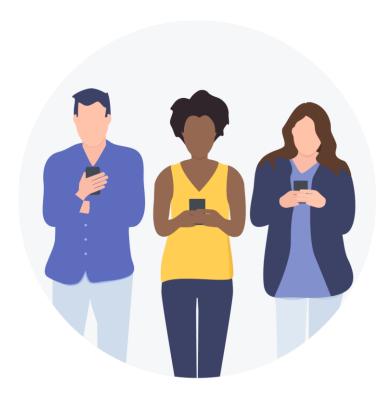

- Image alt text
- #CamelCase

## Defining alt text

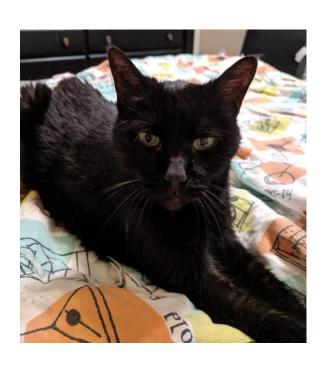

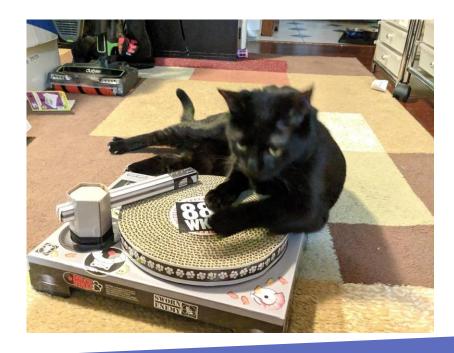

#### Turning on alt text in Twitter

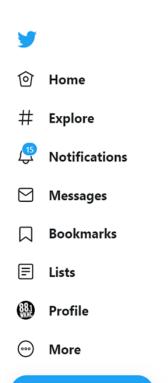

Tweet

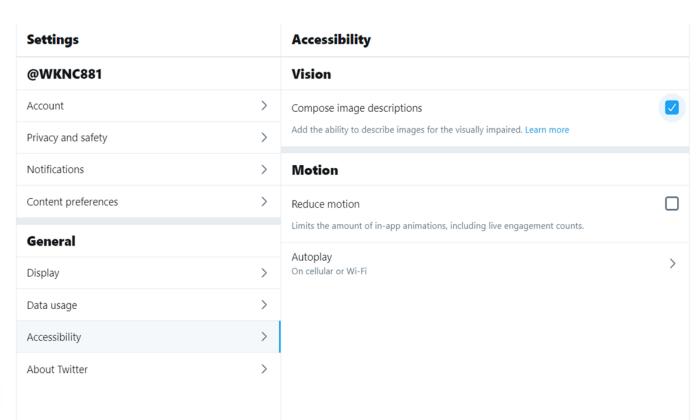

#### Adding alt text to Twitter

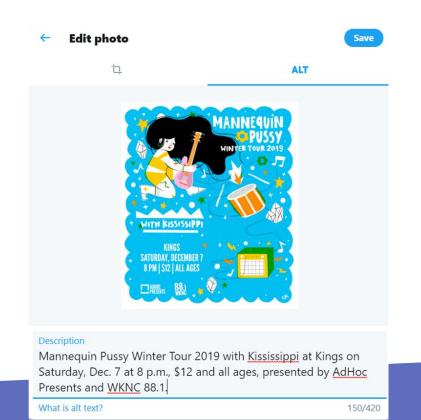

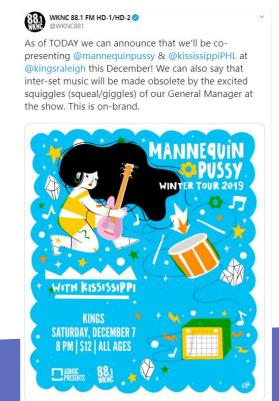

#### Alt text in HootSuite and Buffer

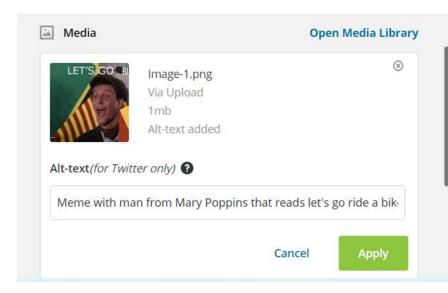

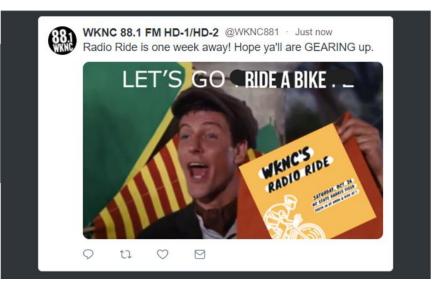

## So why is this important again?

- Maybe they are on a tiny device and text in a small image with artifacts is illegible.
- Maybe they are on an unreliable connection and the image hasn't loaded yet.
- Maybe the tweet isn't in the reader's native language and they want to translate it.

- Maybe the text contrast is too low for a small screen or sunlit screen.
- Maybe they rely on searching the text of the stream to find relevant tweets.
- Maybe they are blind or have low vision and cannot see the image.

## Alt text popularity

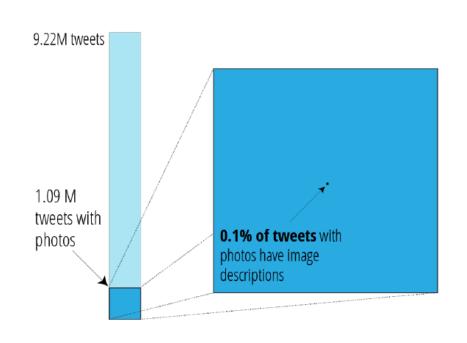

#### Camel case

#videooftheweek @collegeradioday

#VideoOfTheWeek @CollegeRadioDay

- Easier for screen readers to distinguish words
- Easier to read for people with dyslexia or other cognitive disabilities

## Accessibility tips for Instagram

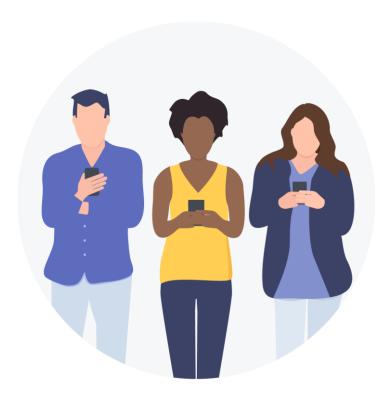

- Image alt text
- Text color contrast on stories
- Captioning videos on stories

#### Alt text for Instagram

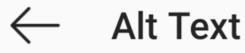

Save

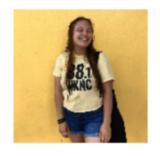

Woman wearing a yellow WKNC logo T-shirt.

#### Text color contrast on stories

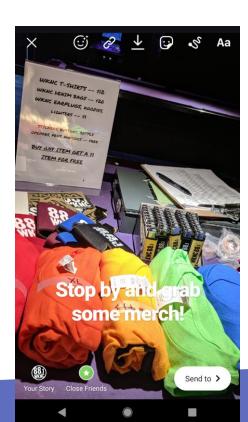

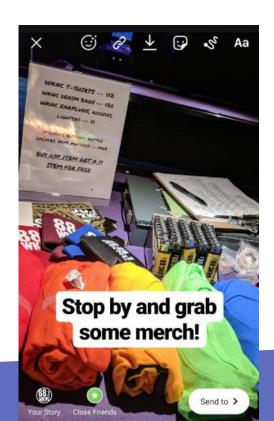

## Captioning videos on stories

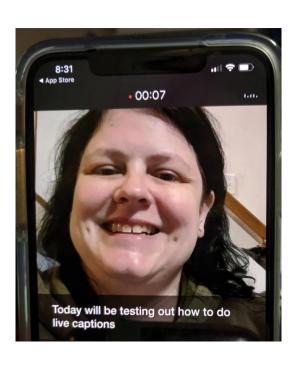

- Use a third-party app such as Apple Clips to record a video.
- Enable live titles (open captions) by clicking the text bubble next to the record button.

#### Accessibility tips for Facebook

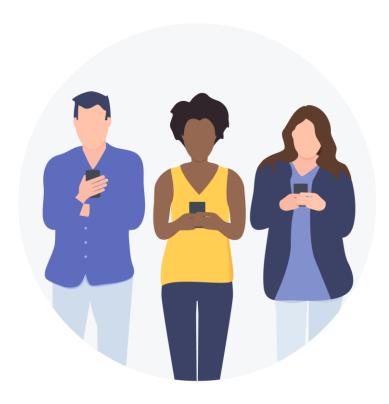

- Image alt text
- Adding captions to video

#### Alt text for Facebook

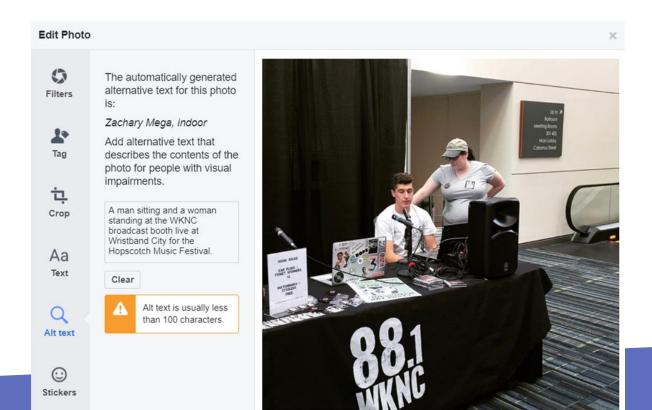

#### Video captions for Facebook

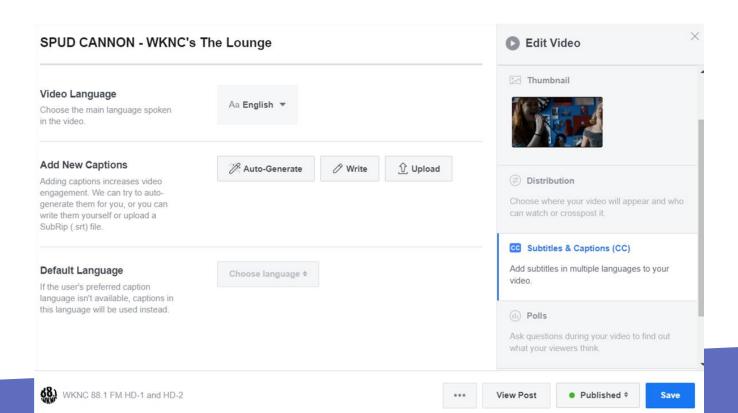

#### Accessibility tips for YouTube

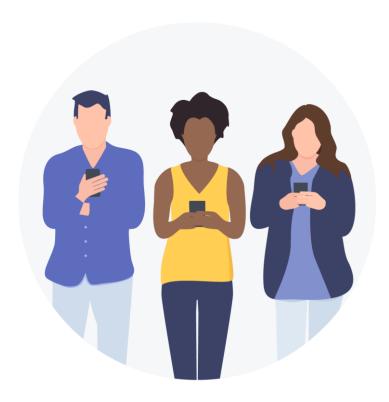

Adding captions

## Captioning for YouTube

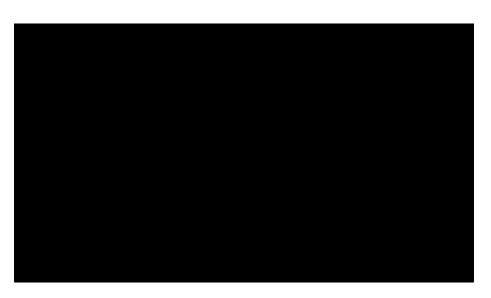

- How to enable as viewer
   (https://youtu.be/MBhvEmOIZKE)
- Automatic captions

## Captioning for YouTube

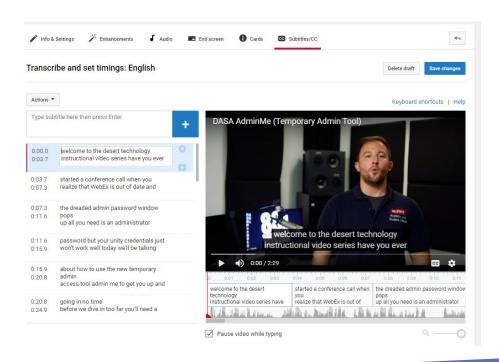

Editing automatic

 captions and uploading
 your own

(https://support.google.com/youtube/answer/2734796?hl=en)

#### Helpful accessibility tools

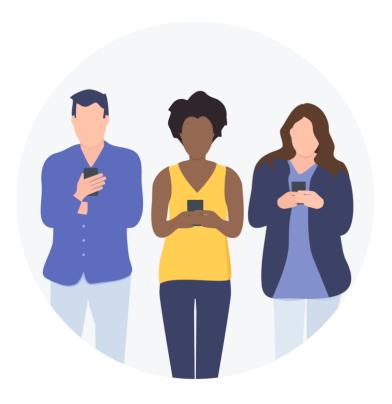

Text color contrast

(https://color.a11y.com/?wc3)

Text/image color contrast

(https://www.brandwood.com/a11y)

#### Enabling Android screen readers

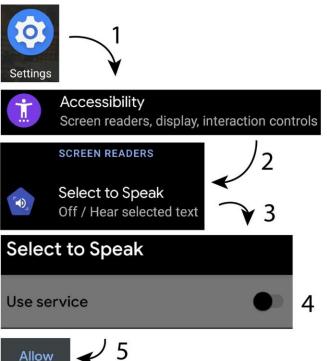

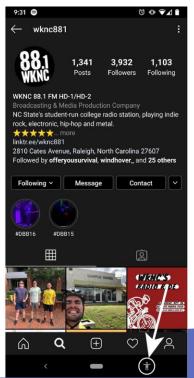

- Go to "Settings" (1)
- Tap "Accessibility" (2)
- Tap "Select to Speak" (3)
- Tap slider to the right of "Use Service" (4)
- Tap "Allow" (5)
- While using app, tap the accessibility icon located at the bottom right.

#### Enabling iPhone screen readers

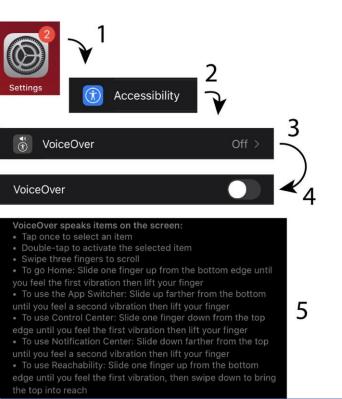

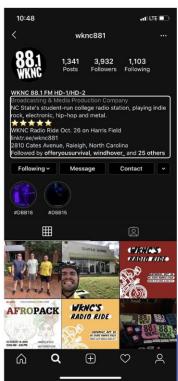

- Go to "Settings" (1)
- Tap "Accessibility" (2)
- Tap "VoiceOver" (3)
- Tap Slider to the right of "VoiceOver" (4)
- Once enabled, VoiceOver will change default gestures so be sure to know them (5)

#### Resources

- Aquila, L. D., & Klein, A. (2018, October 8). What's that you say? Present with captions in Google Slides. Retrieved from https://blog.google/outreach-initiatives/accessibility/ whats-you-say-present-captions-google-slides
- Bureau of Internet Accessibility. (2019, February 5). <u>Make Your Hashtags Accessible</u>. Retrieved from https://www.boia.org/blog/make-your-hashtags-accessible
- Gleason, G., Carrington, P., Cassidy, C., Ringel Morris, M., Kitani, K. M., and Bigham. 2019, J. P. <u>"It's almost like they're trying to hide it": How User-Provided Image Descriptions Have Failed to Make Twitter Accessible</u>. In Proceedings of the 2019 World Wide Web Conference, May 13–17, 2019, San Francisco, CA, USA. https://doi.org/10.1145/3308558.3313605
- Lister, M. (2019, June 9). <u>37 Staggering Video Marketing Statistics for 2018</u>. Retrieved from https://www.wordstream.com/blog/ws/2017/03/08/video-marketing-statistics
- Roselli, A. (2018, November 18). <u>Twitter Has Alt Text! (with some caveats)</u>. Retrieved from https://adrianroselli.com/2016/03/twitter-has-alt-text-with-some-caveats.html

#### Resources

- Siteimprove. (2019). <u>Siteimprove Accessibility Browser Extension</u>. Retrieved from https://siteimprove.com/en-us/core-platform/integrations/browser-extensions
- University of Minnesota Disability Resource Center. (2019). <u>Accessible Social Media</u>. Retrieved from https://accessibility.umn.edu/tutorials/accessible-social-media
- U.S. Department of Justice. Americans with Disabilities Act. Retrieved from https://www.ada.gov
- Washington University in St. Louis. (2019. April). <u>Making Social Media Posts Accessible</u>. Retrieved from https://sites.wustl.edu/aug
- WebAIM. (2019). WAVE Web Accessibility Evaluation Tool. Retrieved from http://wave.webaim.org
- W3C. (2018, June 5). Web Content Accessibility Guidelines (WCAG) 2.1. Retrieved from https://www.w3.org/TR/WCAG21